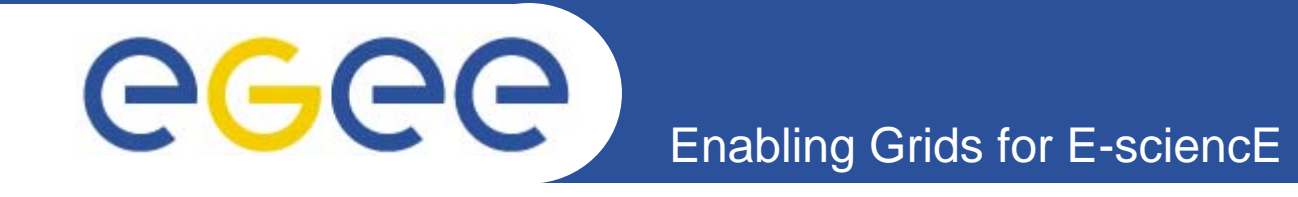

## **Installing a gLite VOMS server VOMS server**

*Joachim FlammerIntegration Team, CERN*

*EMBRACE Tutorial, Clermont-Ferrand July 2005*

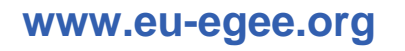

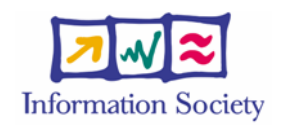

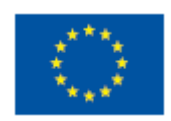

INFSO-RI-508833

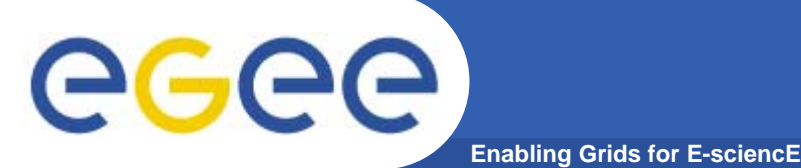

## **Overview**

- • **Introduction to VOMS**
	- Features
	- Registration
	- Groups & Roles
- $\bullet$  **Installing VOMS** 
	- Reminder of gLite installation
	- Installation via apt
- $\bullet$  **Configuring VOMS**
	- Key aspects
	- Verifying installation
- $\bullet$ **Registering VOMS admin**
- • **VOMS server web interface**
	- Groups
	- Roles
- **VOMS command line interface**
- $\bullet$ **Known bugs**
- $\bullet$ **Summary**

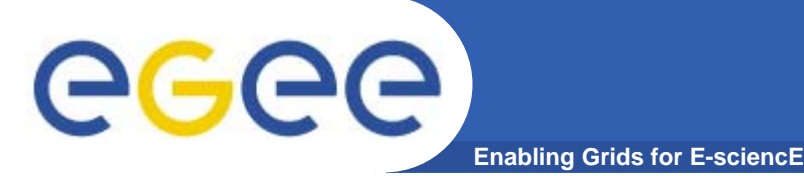

- $\bullet$  **Virtual Organization Membership Service (VOMS)**
	- Account Database
		- Serving information in a special format (VOMS credentials)
		- Can be administered via command line & via web interface
	- Provides information on the user's relationship with his/her Virtual Organization (VO)
		- **Membership**
		- Group membership
		- **Roles of user**

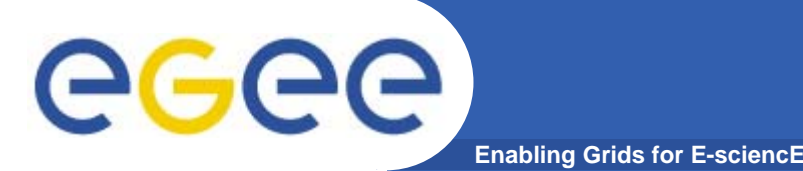

## **Introduction to VOMS**

- $\bullet$  **VOMS Features**
	- Single login using (proxy-init) only at the beginning of a session
		- **Attaches VOMS certificate to user proxy**
	- Expiration time
		- The authorization information is only valid for a limited period of the time as the proxy certificate itself
	- Multiple VO
		- User may log-in into multiple VOs and create an aggregate proxy certificate, which enables him/her to access resources in any one of them
	- Backward compatibility
		- The extra VO related information is in the user's proxy certificate
		- User's proxy certificate can be still used with non VOMS-aware service
	- Security
		- All client-server communications are secured and authenticated

### **VOMS architecture**

**Enabling Grids for E-sciencE**

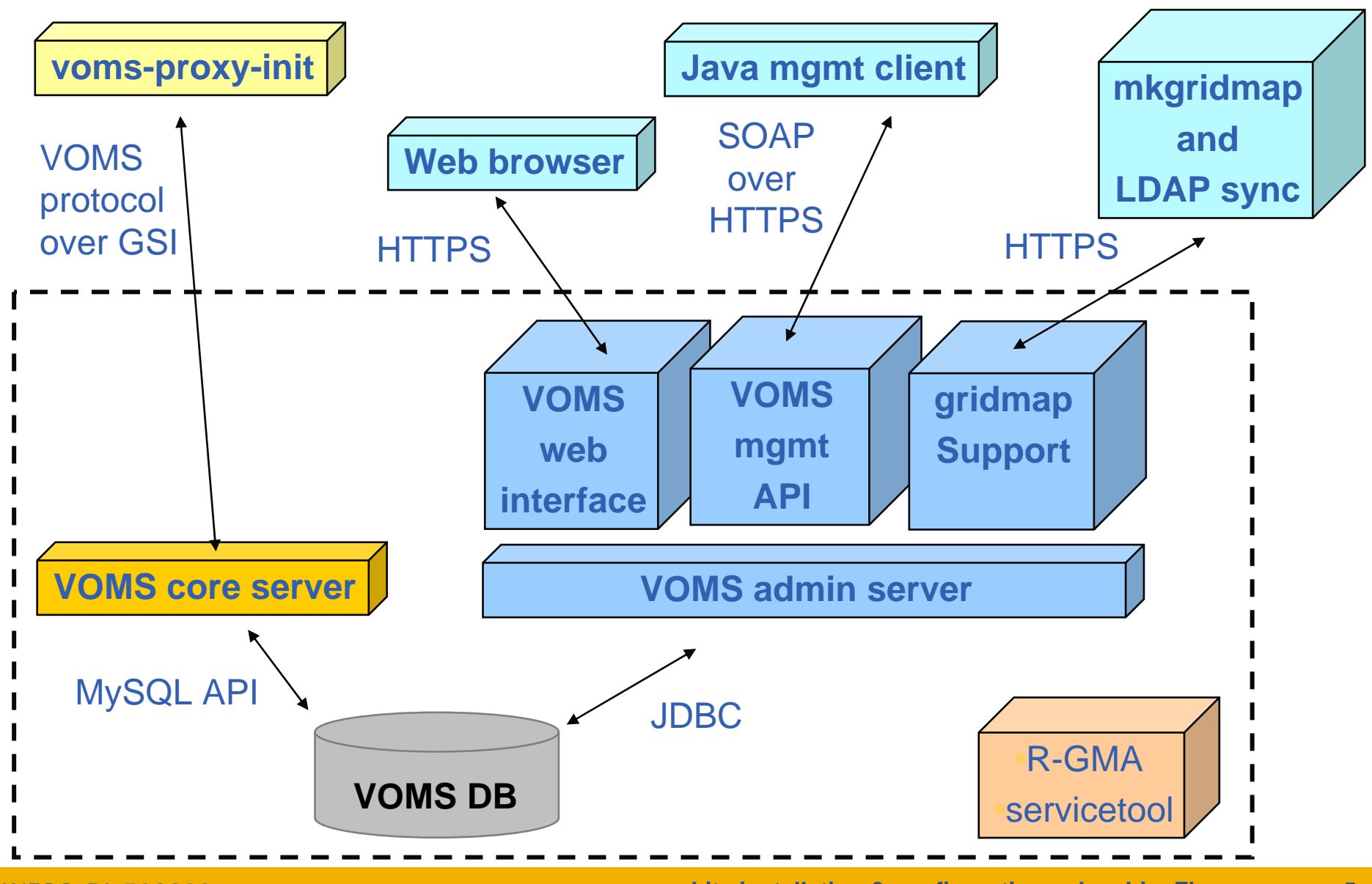

INFSO-RI-508833

eeee

**gLite installation & configuration • Joachim Flammer 5**

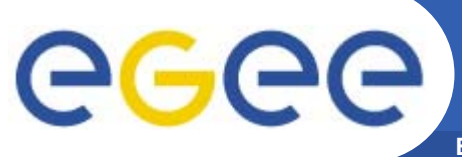

### **Registration process**

#### **Enabling Grids for E-sciencE**

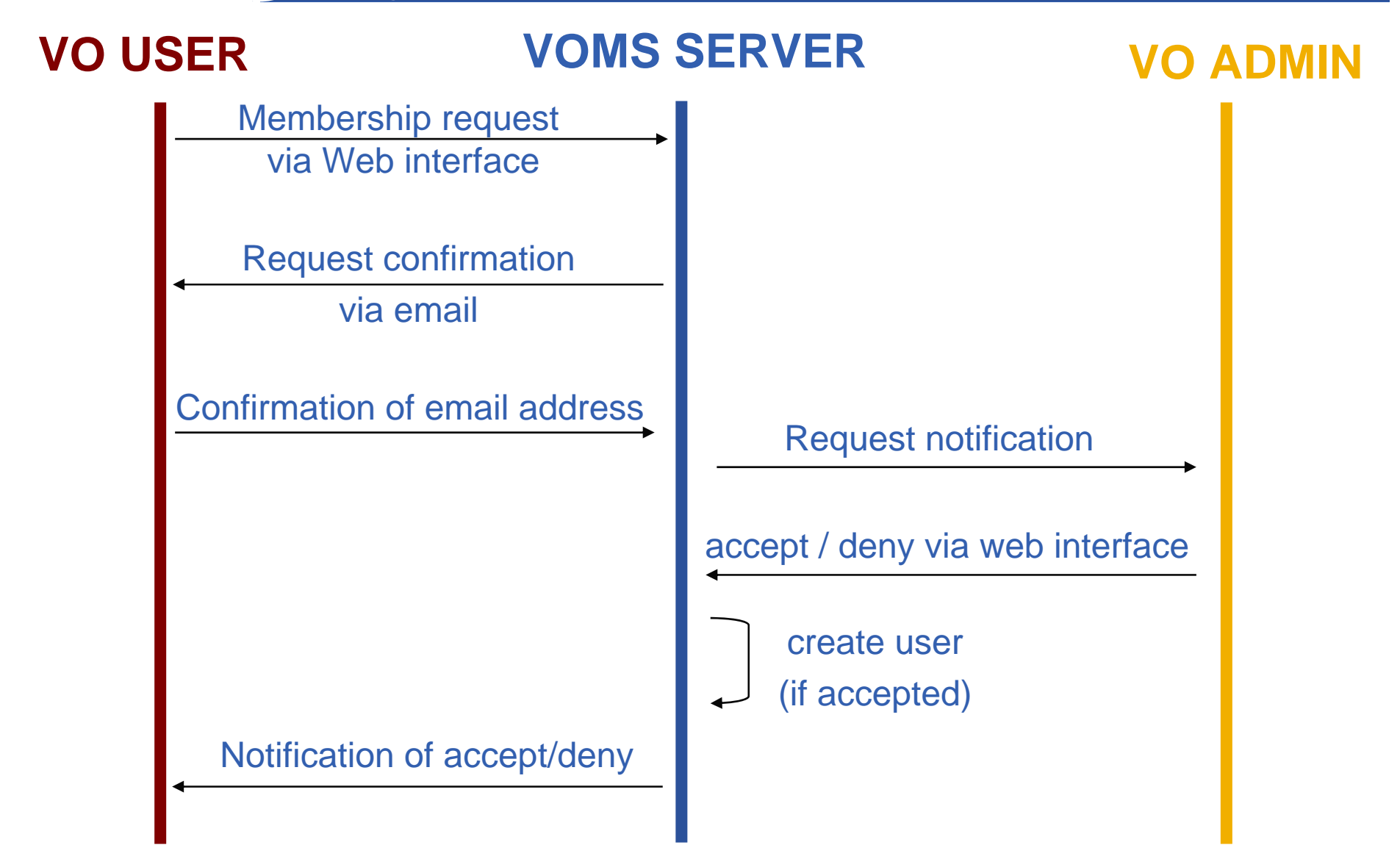

**6**

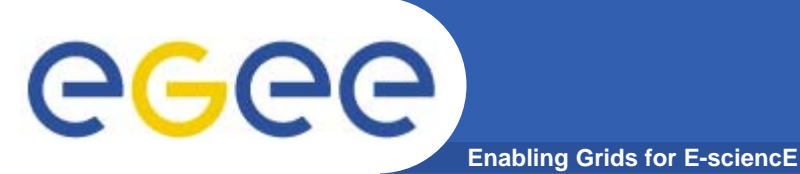

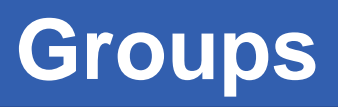

- • **The number of users of a VO can be very high:**
	- E.g. the experiment ATLAS has 2000 member
- • **Make VO manageable by organizing users in groups:** Examples:
	- VO BIOMED-FRANCE
		- **Group Paris** 
			- • *Sorbonne University*
				- o Group Prof. de Gaulle
			- *Central University*
		- г Group Lyon
		- г Group Marseille
	- VO BIOMED-FRANCE
		- Г BIOMED-FRANCE/STAFF can write to normal storage
		- г BIOMED-FRANCE/STUDENT can only to volatile space

- •**Groups can have a hierarchical structure**
- • **Group membership is added automatically to your proxy when doing <sup>a</sup>** *voms-proxy-init*

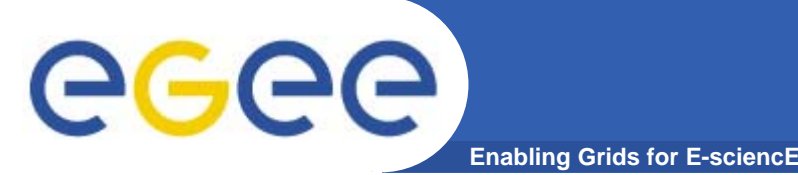

- $\bullet$  **Assign rights to certain members of the groups**
	- using Access Control Lists (ACL) like in a file system
		- **Allow / Deny** 
			- create/delete controls subgroup operations
			- •add/remove – controls membership operations
			- •setACL/getACL – controls ACL operations
			- •setDefault/getDefault – controls default membership operations
			- ALL special permission for all operations
	- Specifying unit for entry:
		- **The local database administrator**
		- A specific user (not necessarily a member of this VO)
		- **Anyone who has a specific VOMS attribute FQAN**
		- Anyone who presents a certificate issued by a known CA (Including host and service certificates)
		- Absolutely anyone, even unauthenticated clients

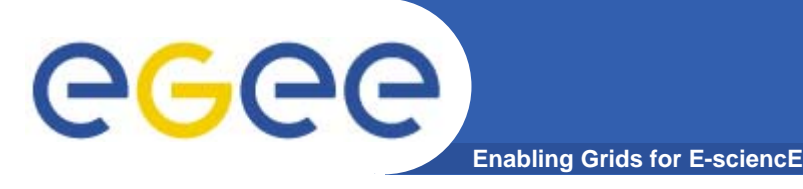

- • **Roles are specific roles a user has and that distinguishes him from others in his group:**
	- Software manager
	- Administrator
	- Manager
- $\bullet$  **Difference between roles and groups:**
	- Roles have no hierarchical structure there is no sub-role
	- Roles are not used in 'normal operation'
		- They are not added to the proxy by default when running *voms-proxy-init*
		- But they can be added to the proxy for special purposes when running *voms-proxy-init*

#### $\bullet$ **Example:**

- User Yannick has the following membership
	- VO=BIOMED-FRANCE, Group=Paris, Role=SoftwareManager
- During normal operation the role is not taken into account, e.g. Yannick can work as a normal user
- For special things he can obtain the role "Software Manager"

#### **gLite general installation – short reminder**

 $\bullet$  **VOMS server can be installed via a gLite deployment package**

- Download: http://glite.web.cern.ch/glite/packages
- **Installation via**
	- Installer script
	- APT

eeec

- $\bullet$  **Installation will install all dependencies, including**
	- other necessary gLite modules

**Enabling Grids for E-sciencE**

- –– external dependencies (e.g. TOMCAT)
- **You will need to install non-freely available packages yourself (e.g. Java)**

# GGGG

## **Installing VOMS via apt**

**Enabling Grids for E-sciencE**

- **1. Verify if apt is present:**
	- rpm -qa | grep apt
	- Install apt if necessary:
		- $\mathcal{L}$  rpm -ivh http://linuxsoft.cern.ch/cern/slc30X/i386/SL/RPMS/apt-0.5.15cnc6- 8.SL.cern.i386.rpm
- **2. Add gLite apt repository:**
	- Put one of the following lines in a file (e.g. glite.list) inside the /etc/apt/sources.list.d directory
	- rpm http://glitesoft.cern.ch/EGEE/gLite/APT/R1.2/ rhel30 externals Release1.2 updates
- **3. Update apt repository:**
	- apt-get update
	- apt-get upgrade
- **4. Install VOMS server:**
	- apt-get install glite-voms-server-config

Extra packages needed (non freely distributable) :

•**Exception: J2SE v 1.4.2\_08 JRE: http://java.sun.com/j2se/1.4.2/download.html**

**See http://glite.web.cern.ch/glite/packages/APT.asp**

INFSO-RI-508833

#### **gLite configuration – short reminder** ege **Enabling Grids for E-sciencE**

- $\bullet$  **Configuration files**
	- XML format
	- templates provided in /opt/glite/etc/config/templates
- $\bullet$  **Hierarchy of configuration file**
	- Global configuration file
	- $-$  service specific configuration files
- $\bullet$  **Parameter groups**
	- User parameters ('changeme')
	- –Advanced parameters
	- System parameters

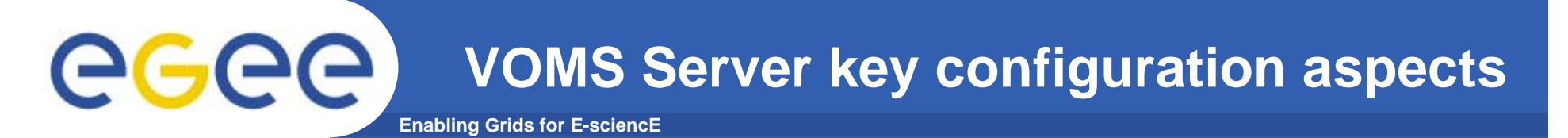

- $\bullet$  Virtual organization description (one instance per VO)
	- **name** of the VO
	- VOMS (core) service TCP **port** number on which the server will listen for one VO
		- must be a valid, unique port number typically from 15000 upwards
	- **e-mail** address used to send emails on behalf of the VOMS server
- • MySQL database configuration
	- Administrator **password** of used MySQL database
- $\bullet$  Servicetool configuration
	- To publish the existence and status of the VOMS server to the information system (R-GMA)

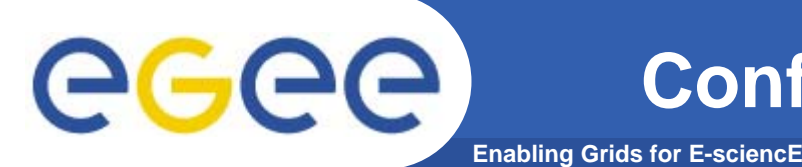

- **1. Go to configuration directory and copy templates**
	- cd /opt/glite/etc/config
	- cp templates/\*.
- **2. Customize configuration files by replacing all 'changeme' values with the proper values**
- **3. Go to the scripts directory and execute the VOMS Server configuration script**
	- cd scripts
	- –./glite-voms-server-config.py –configure
- **4. Start the VOMS server**
	- ./glite-voms-server-config.py --start

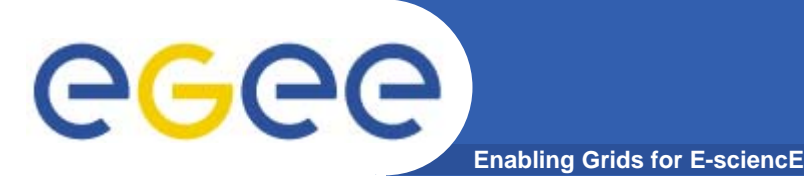

## **Verify installation**

- $\bullet$  **Using gLite configuration script**
	- ./glite-voms-server-config.py –status
- • **Connecting to the VOMS server via browser**
	- <u>https://<hostname>:8443/voms/<your-vo-name</u>>
- • **Checking if VOMS server shows up in R-GMA**
	- https://<rgma-server-machine>:8443/R-GMA

### GGGG **Enabling Grids for**

The first VOMS administrator has to be added manually using the command line tools:

- **Copy your public grid certificate to your VOMS server**
- **Run voms-admin command to add yourself as admin**

\$GLITE\_LOCATION/bin/voms-admin --vo *<VO name> \* create-user <sup>&</sup>lt;*certi ficate.pem> \* assign-role VO VO-Admin <*certi ficate.pem>*

*Then you can start to work using the web interface …*

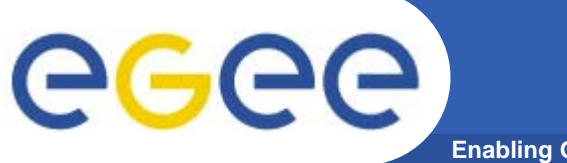

## **VOMS Web interface**

**Enabling Grids for E-sciencE**

#### •**VO user can**

- Query membership details
- Register himself in the VO
	- You will need a valid certificate
- Track his requests

#### •**VO manager can**

- –Handle request from users
- Administer the VO

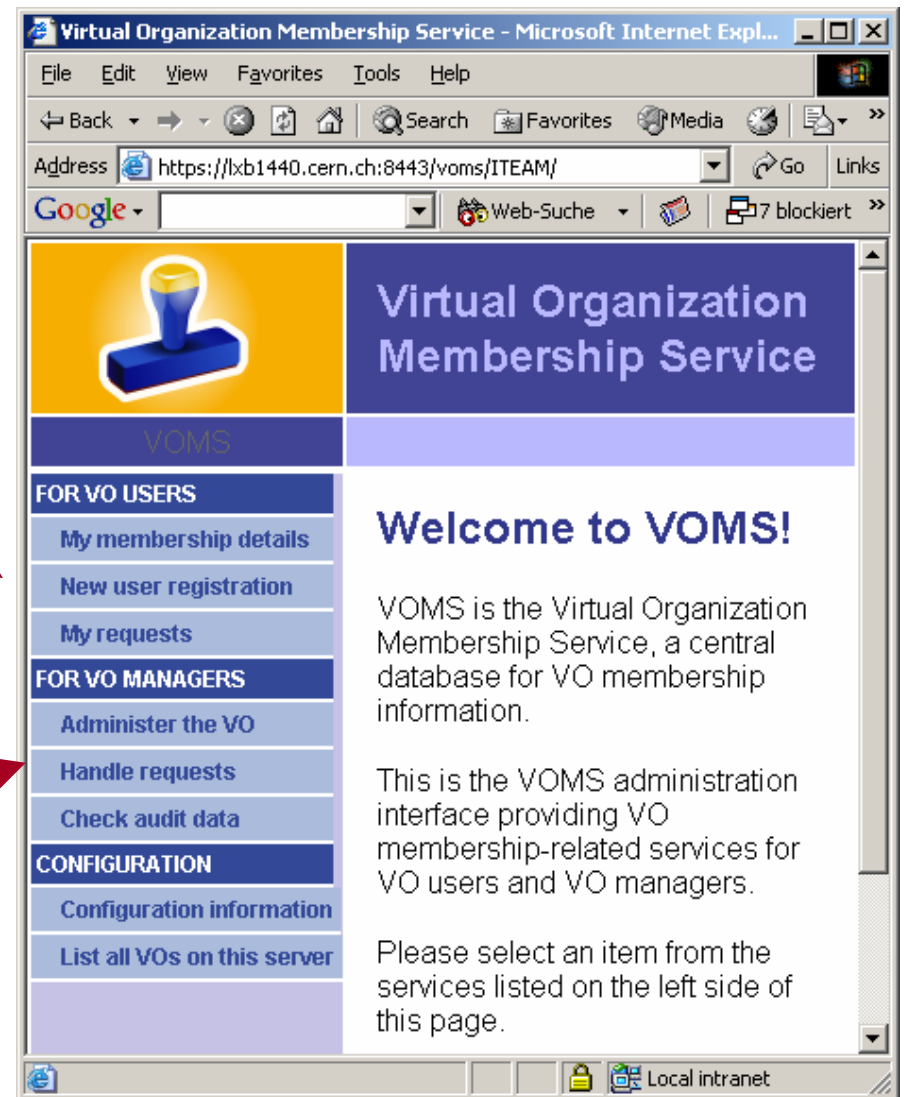

### **Enabling Grids for E-sciencE VO Managers - Handling requests**

- $\bullet$  **VO manager will be informed of new requests via mail**
	- Query requests
	- Accept / Deny requests

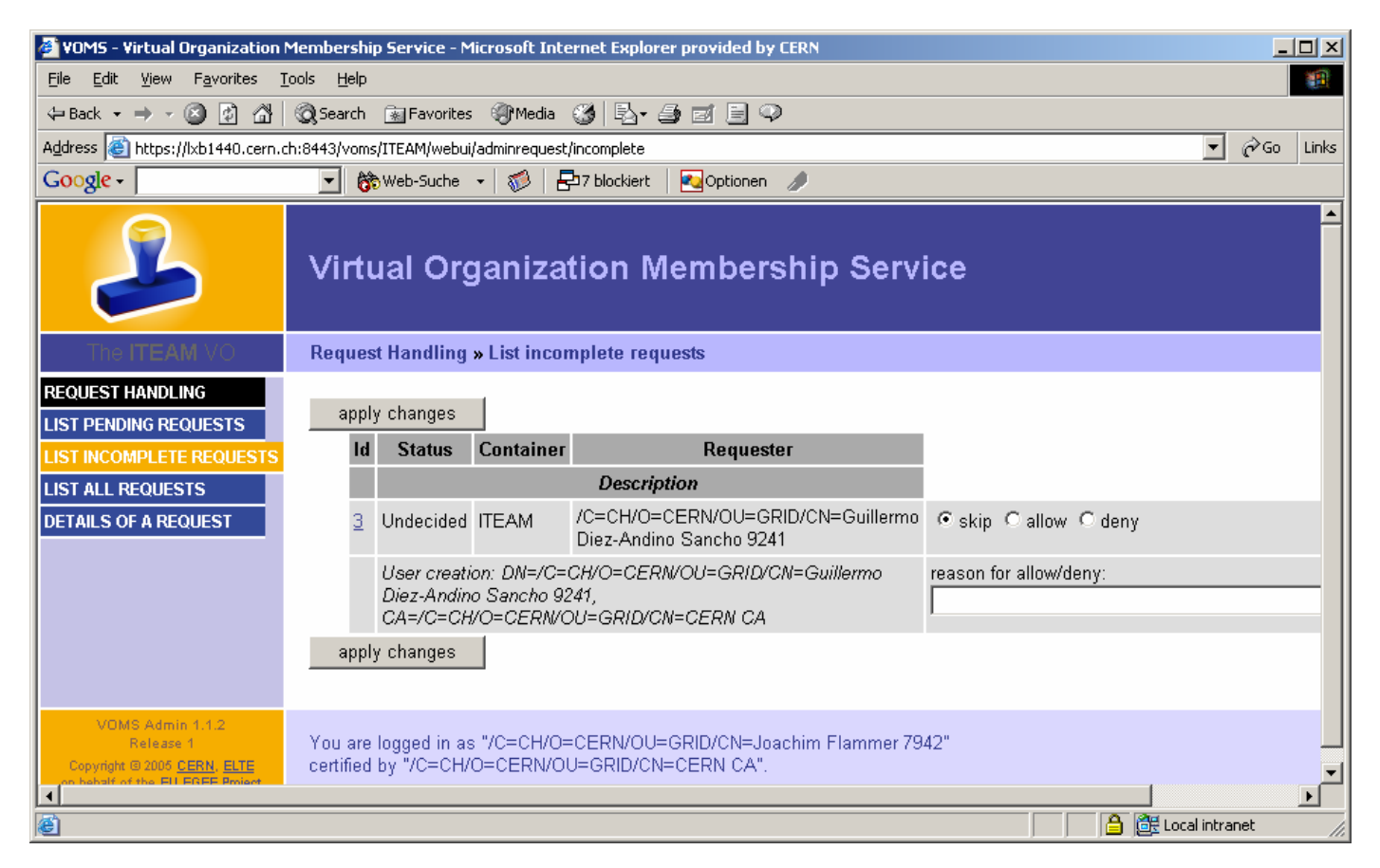

## **VO Managers - Administer a VO**

eeee) **Enabling Grids for E-sciencE**

- $\bullet$  **The administrator interface allows you to** 
	- **Manage users**
		- $\mathcal{L}_{\mathcal{A}}$ List users
		- **Search for users**
		- **Create users**

#### **Manage groups**

- **List groups**
- **Search for groups**
- **Create groups**

#### **Manage roles**

- **List roles**
- Search for roles
- Г Create roles

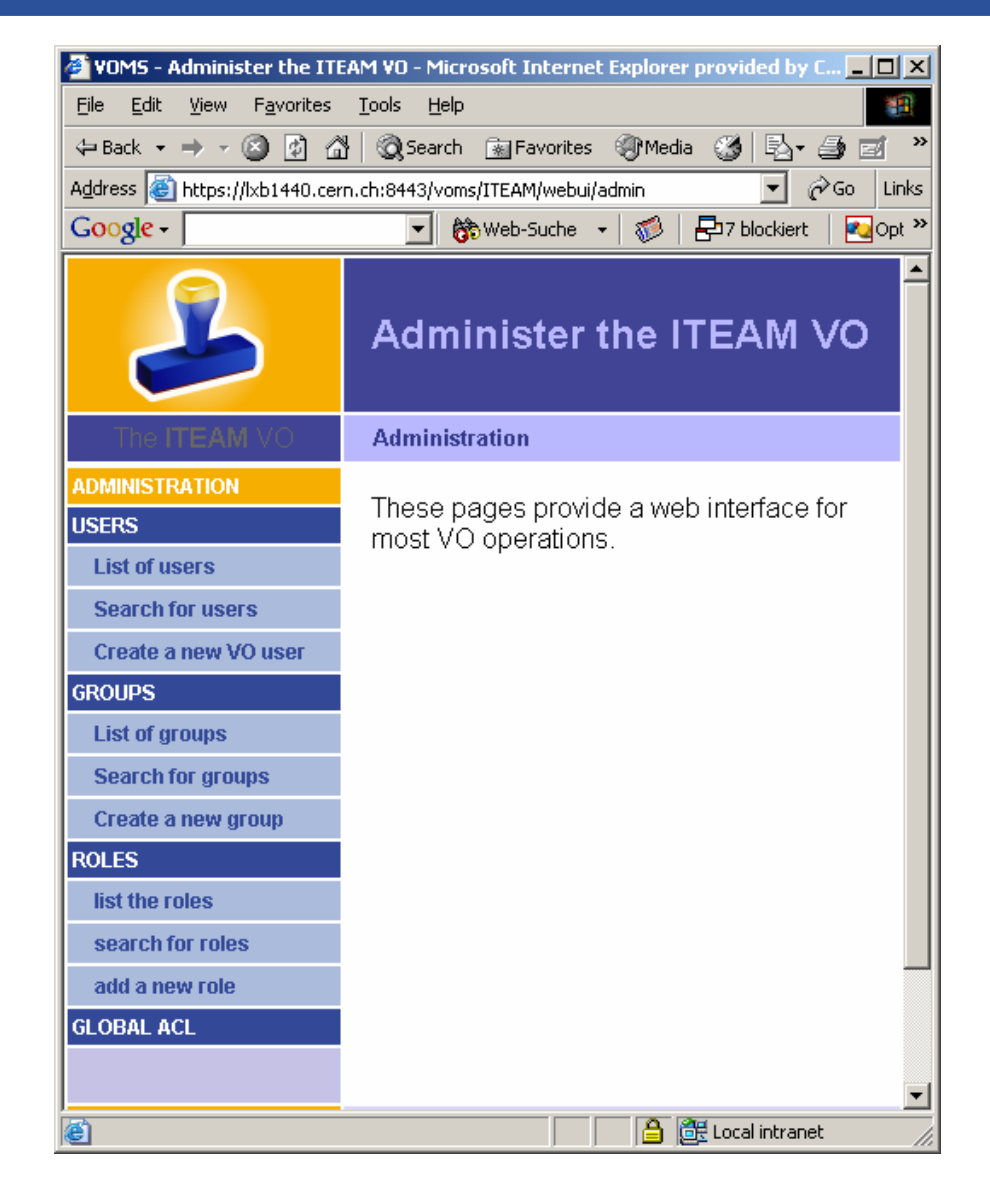

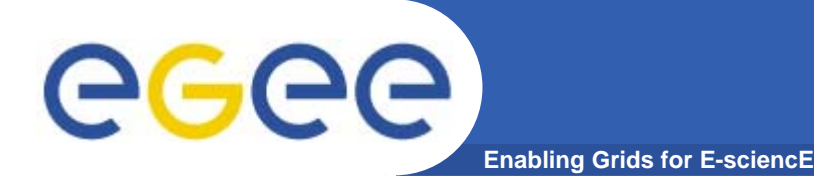

**Command-line interface**

### **Creating a VO**

voms-admin-configure install --vo *<VO-name>*

- --port *<core-service-port>*
- --dbapwd *<mysql-password>*
- --smtp-host *<smtp-relay-host>*
- --mail-from *<Sender-address-for-service-generated mails>*

### **Deleting a VO**

voms-admin-configure remove --vo *<VO-name>*

--dbapwd *<mysql-password>*

### **Adding VO administrator**

voms-admin --vo *<VO-name>* create-user *<cert.pem>* assign-role VO VO-Admin *<cert.pem>*

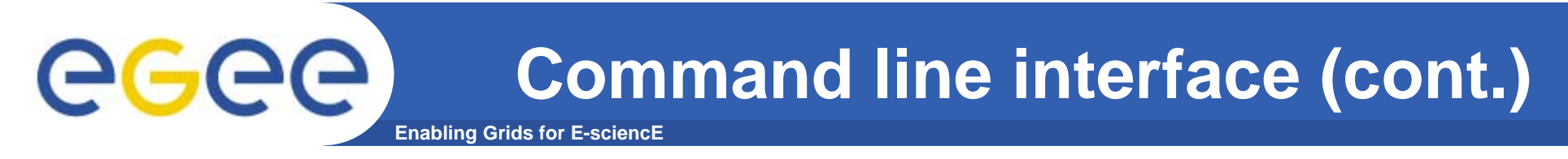

#### $\bullet$ **General commands**

voms-admin [OPTIONS] --vo=NAME [-h HOST] [-p PORT] COMMAND PARAM voms-admin [OPTIONS] --url=URL COMMAND PARAM

#### **COMMAND:**

- get-vo-name
- list-users

list all users of  $VO$ 

- create-user <CERTIFICATE.PEM>
- delete-user USER
- –

list certificate auth. accepted by VO

- list-roles
- ….

#### **See VOMS admin user guide for entire list and details**

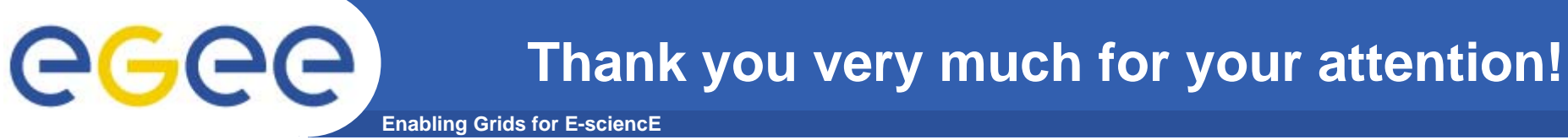

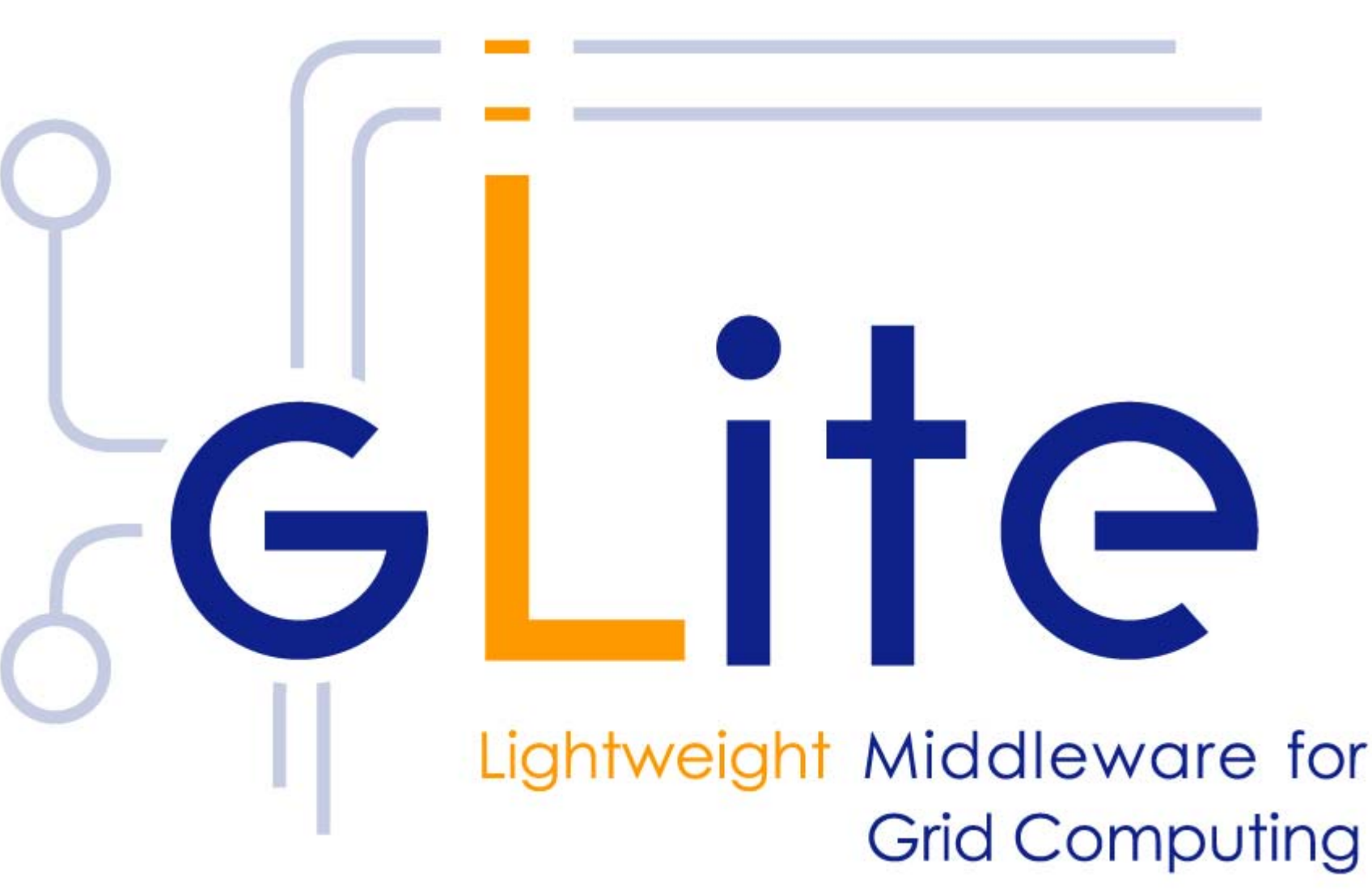

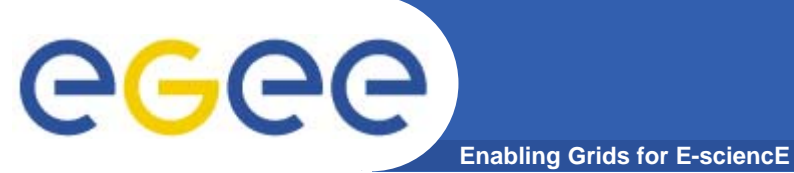

### **Backup slides**

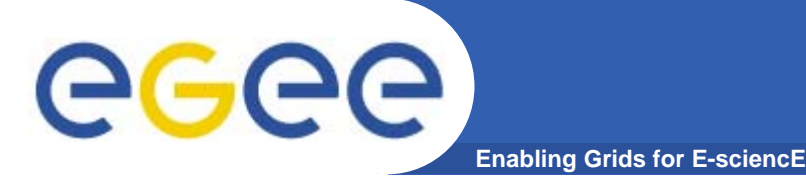

#### $\bullet$ **Parameters of a VO cannot be changed for the moment**

- E.g. changing the VOMS port
- Only possibility is to
	- Remove VO
	- **Create VO again via command line interface**
- Pay attention: data will not be backuped!

#### $\bullet$ **Please refer to release notes for further details**

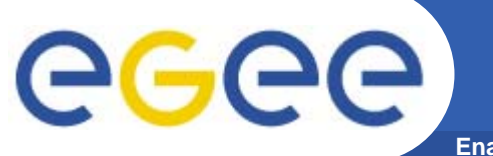

## **VOMS migration plan**

**Enabling Grids for E-sciencE**

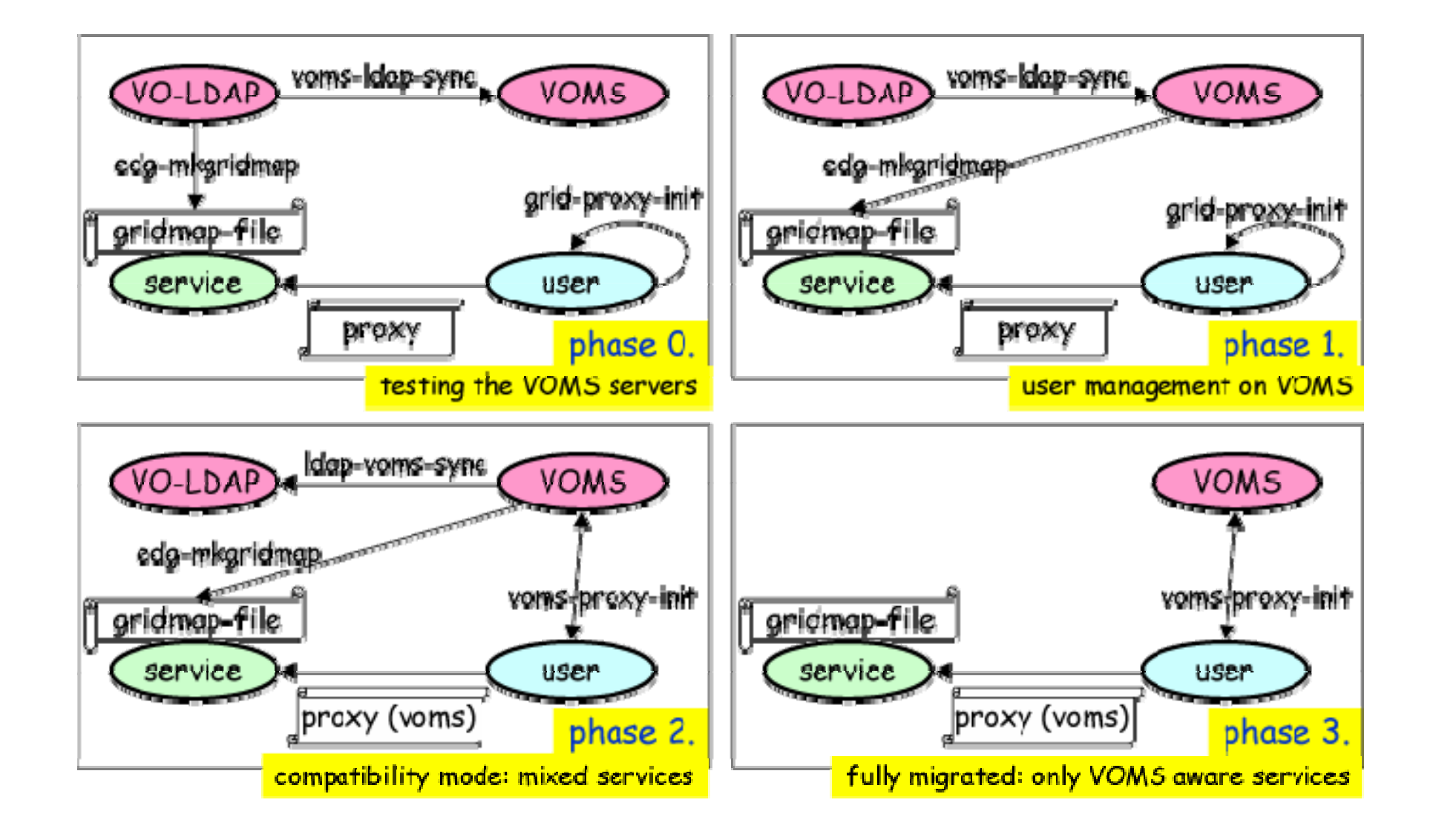

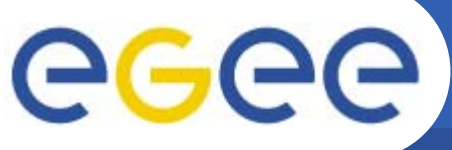

## **VOMS Attribute certificates**

**Enabling Grids for E-sciencE**

- $\bullet$  **The pseudo-cert is inserted to a non-critical extension of the user's proxy**
- **One for each VOMS server contacted**

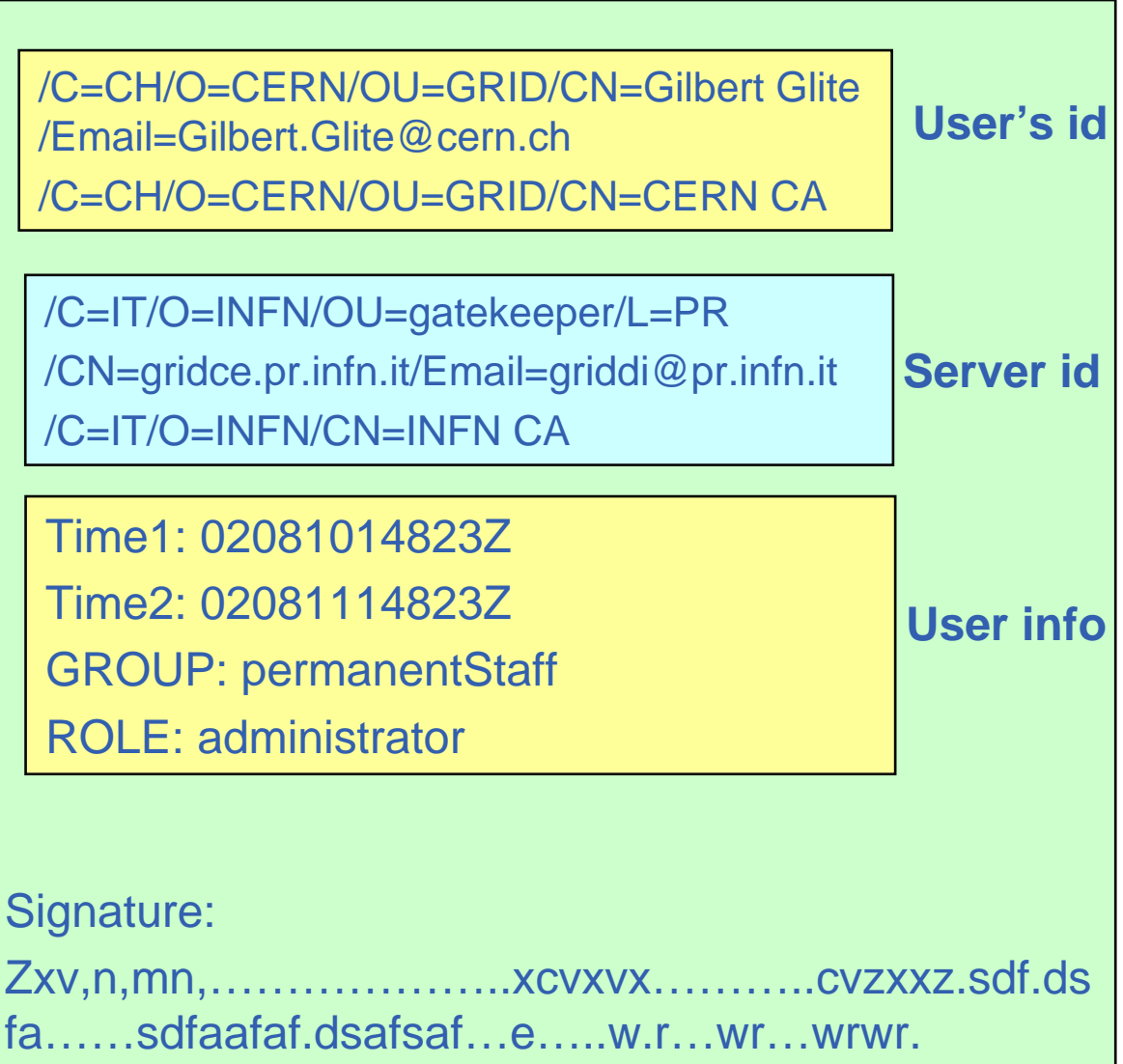